## **Trend - Custom Data Sources**

**Download the Project Example here:** O) [TrendCustomDataSource.tproj](https://partners.tatsoft.com/dl/7ZniyjrohO/TrendCustomDataSource.tproj_)

- **Project Name:** TrendCustomDataSource
- **Software Version:** 9.2 sp2 (9.2.26)
- **Keywords**: Trend. Data.

## Project Summary

This example shows how use **Trend** and solutions on basic archiving and creating charting of **Data**.

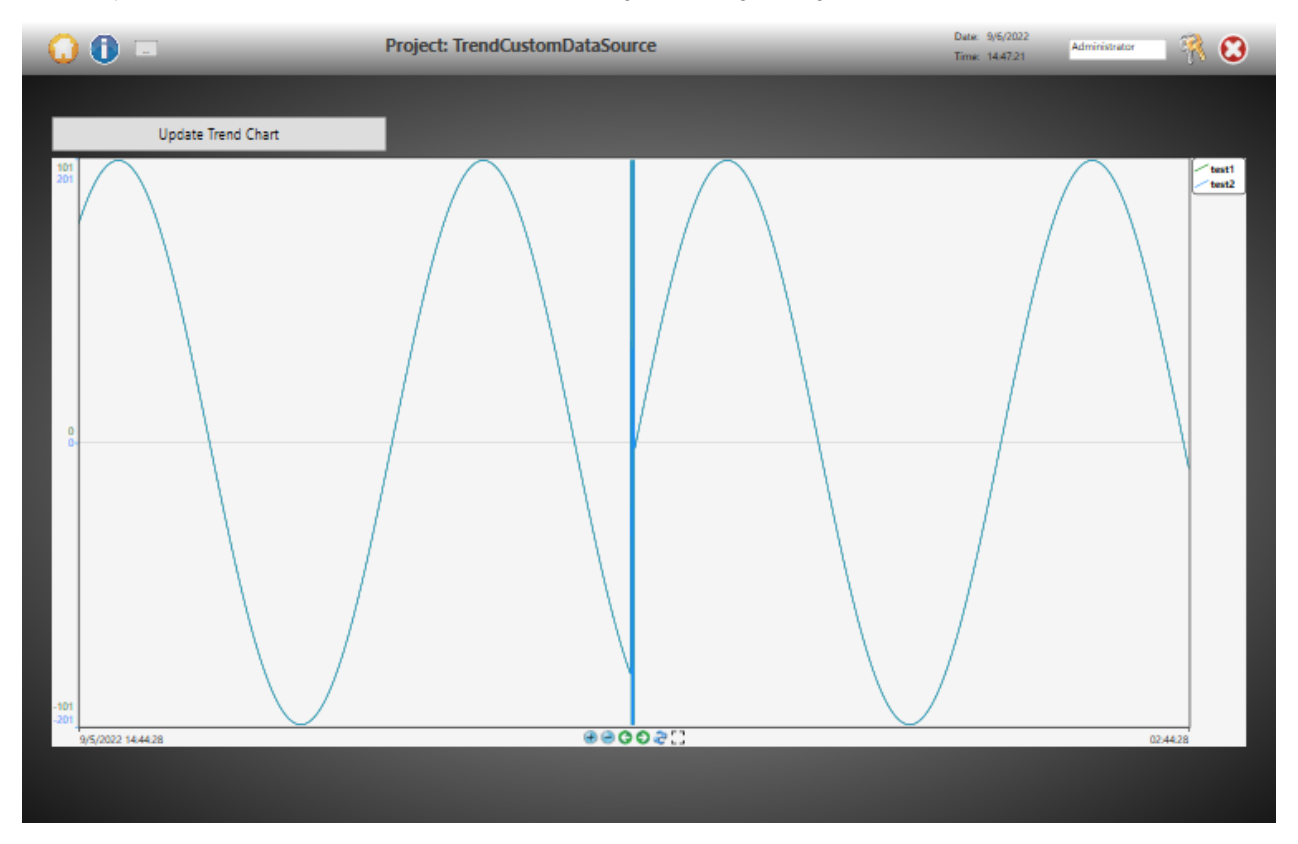

## Technical Information

When creating a trend chart, if you have data logging defined in FactoryStudio (at Edit-Tags-Historian), or if you are using FactoryStudio for use with OSIsoft PI System, the system will automatically look for the archived **Data** to plot the chart. When you want to draw the **Trend** chart mapping to data other than the one created by the system itself, you have the following options:

1) You can populate the Historian archive (Tatsoft **Database**, Microsoft SQL or other **Database**, or PI System) from another application.

2) You can customize the GetSamples method used by the trend chart when plotting the **Data** as described in this example.

One more advanced example of custom **Trend** chart drawing, where a curve model is created from a recipe: [\(TrendWithRecipe.rar](https://partners.tatsoft.com/dl/9TfxpuxGxS/TrendWithRecipe.rar_)).

## Reference Information

See "[Tag Historian and Data Log](https://docs.tatsoft.com/display/91DRAFT/Tag+Historian+and+Data+Log)" for more information.

In this section...